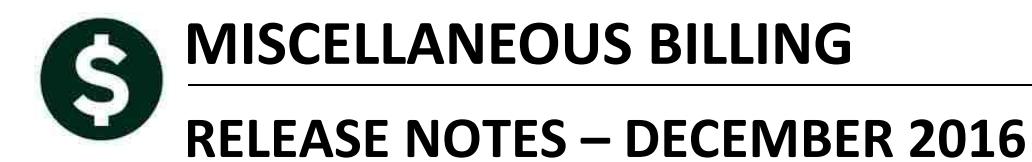

This document explains new product enhancements added to the ADMINS Unified Community for Windows MISCELLANEOUS BILLING system.

#### **TABLE OF CONTENTS**

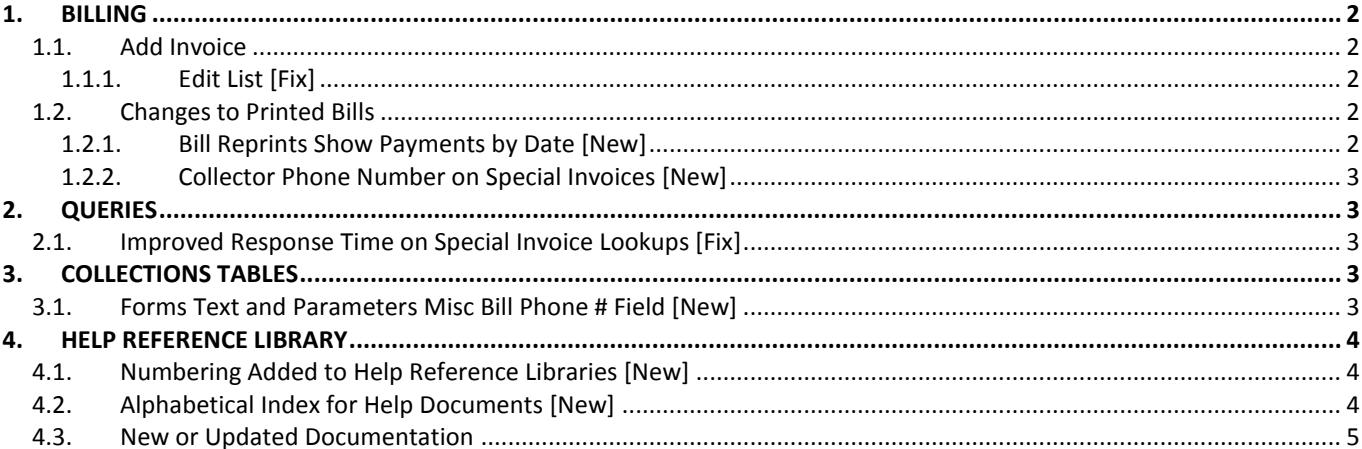

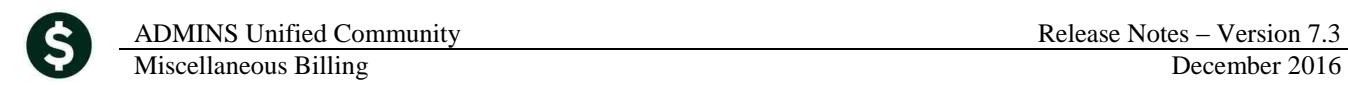

## <span id="page-1-0"></span>**1. BILLING**

<span id="page-1-1"></span>Work was done to improve a number of aspects of Miscellaneous Billing, particularly for Special Invoices.

### **1.1. Add Invoice**

<span id="page-1-2"></span>When adding a Special Invoice, if the Edit List button was clicked immediately after entering values on a record, the Edit List was showing an **INVOICE WILL NOT PRINT** message.

## **1.1.1. Edit List [Fix]**

This was corrected.

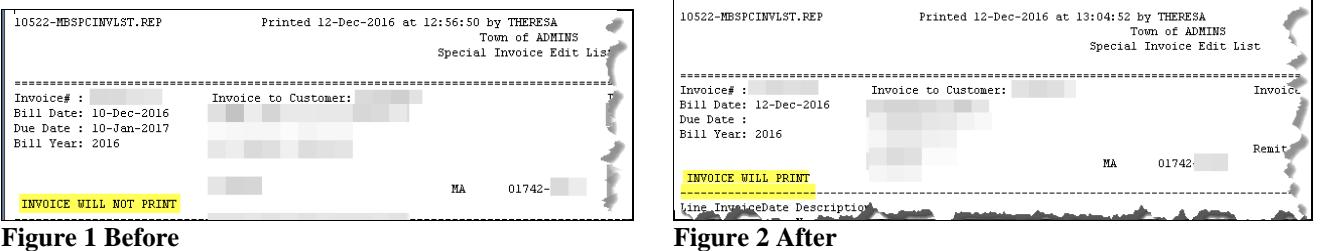

## <span id="page-1-3"></span>**1.2. Changes to Printed Bills**

<span id="page-1-4"></span>To provide more meaningful information to the customer, changes were made to the printed bills.

#### **1.2.1. Bill Reprints Show Payments by Date [New]**

Bill Reprints now show payments against a bill by payment date. Payments and payment dates will not appear on original bills, as a payment cannot be applied in the system until a bill is posted and printed.

### **INVOICE FOR SPECIAL SERVICE**

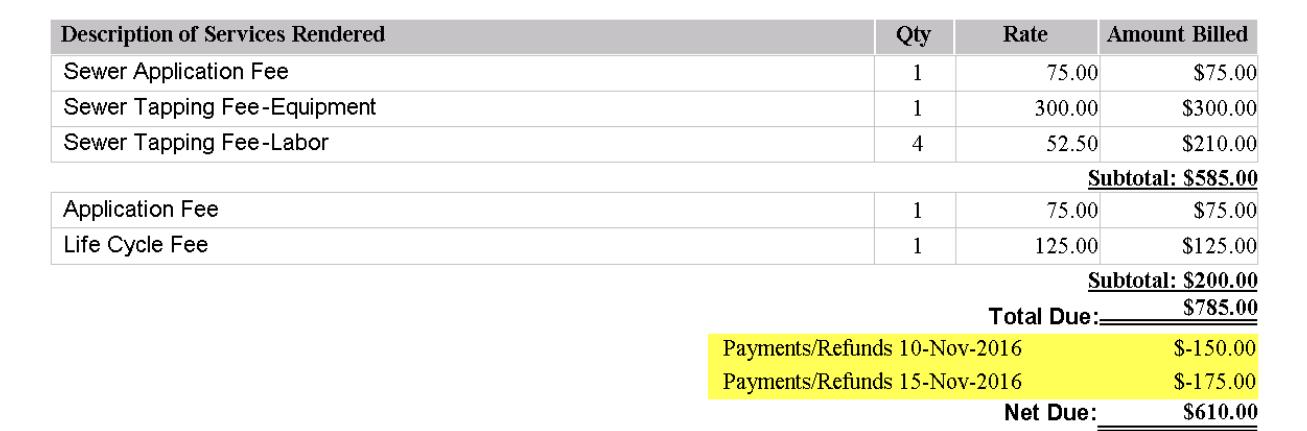

### **1.2.2. Collector Phone Number on Special Invoices [New]**

<span id="page-2-0"></span>The Collector Phone number on **Special Invoice** prints using a new value in the Forms Text and Parameters Table. See section [3](#page-2-5) for where to enter the phone number that prints in the Payment Questions block.

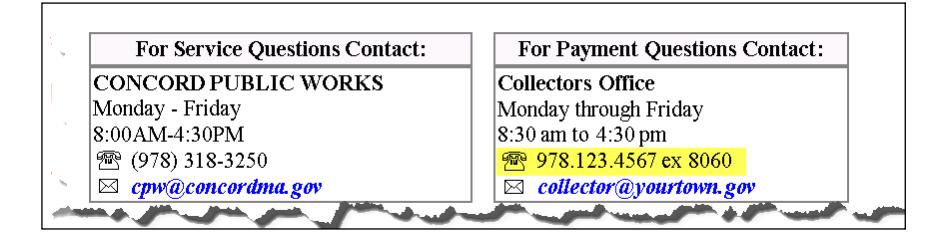

This *does not apply to curbside bills* which will continue to use the collector phone number.

[ADM-AUC-MB-43]

# <span id="page-2-1"></span>**2. QUERIES**

Due to the large number of curbside bills compared to that of Special Invoices, finding a Special Invoice seemed to take a while. A new screen was created to address the response time when looking up a Special Invoice record. Access the screen via **Misc Billing Queries Bill Locator**.

## <span id="page-2-2"></span>**2.1. Improved Response Time on Special Invoice Lookups [Fix]**

Click on the **[RT]** button to restrict the bill type to only **Misc Billing** (Curbside and Toters data will not be displayed in the screen).

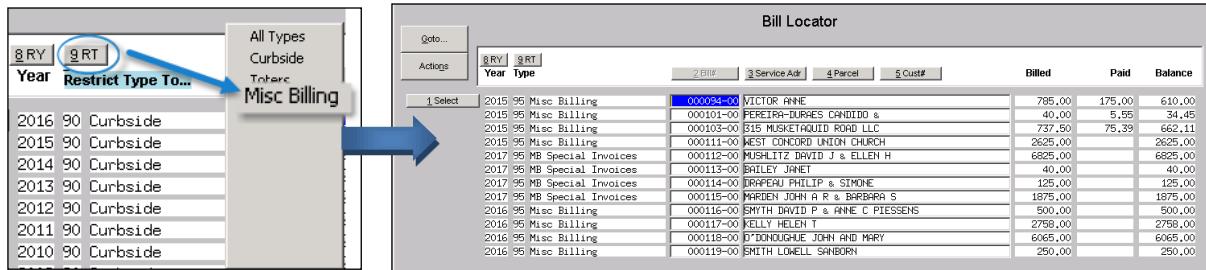

# <span id="page-2-5"></span><span id="page-2-3"></span>**3. COLLECTIONS TABLES**

The **Collections Tables Forms Text and Parameters table** is used to enter information that prints on bills and invoices.

## <span id="page-2-4"></span>**3.1. Forms Text and Parameters Misc Bill Phone # Field [New]**

A **Misc Bill Phone#** field was added to the **Table** for sites using **Special Invoices** in the Miscellaneous Billing module. Curbside bills still use the Phone# field.

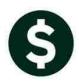

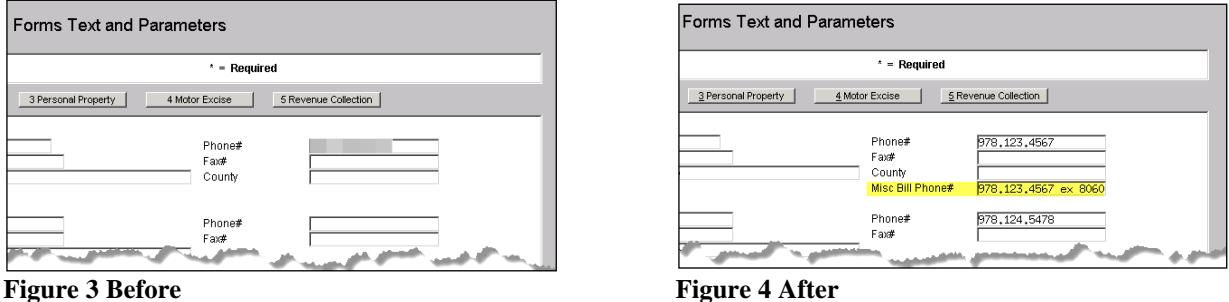

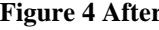

[ADM-AUC-RC-8346]

## <span id="page-3-0"></span>**4. HELP REFERENCE LIBRARY**

<span id="page-3-1"></span>Effective with this software update, there are some enhancements to the structure of the Help Reference Library.

## **4.1. Numbering Added to Help Reference Libraries [New]**

A numbering scheme was added to all Help Reference libraries to make documents easier to find when support staff refers a user to a help document. [Figure 5](#page-3-3) shows a sample of the new numbering scheme. For example, a question may be posed about how to change information about a customer. Support staff will refer the user to the help document **MB-410 Customer Maintenance**, and the document is found in numerical order in the Help Reference Library.

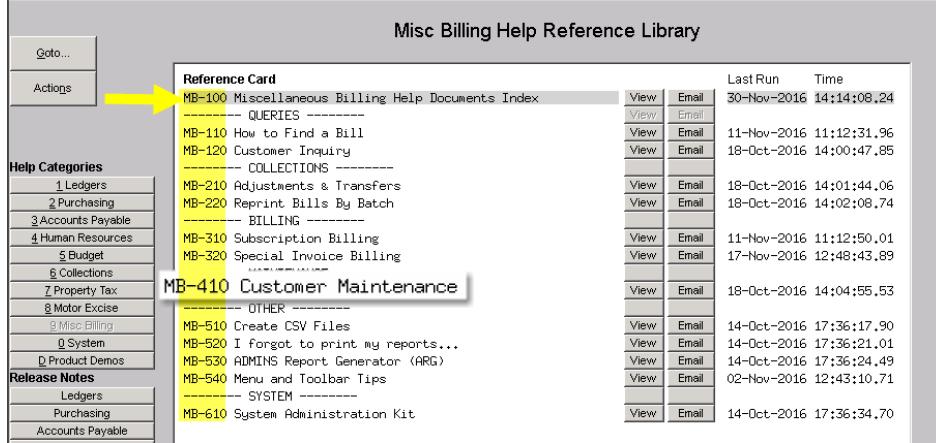

<span id="page-3-3"></span><span id="page-3-2"></span>**Figure 5 New Numbering System for the Help Reference Library**

## **4.2. Alphabetical Index for Help Documents [New]**

An alphabetical index with hyperlinks is found at the top of each help Reference Library. Click **[View]** to access the index of help topics in alphabetical order, with links that open each help document.

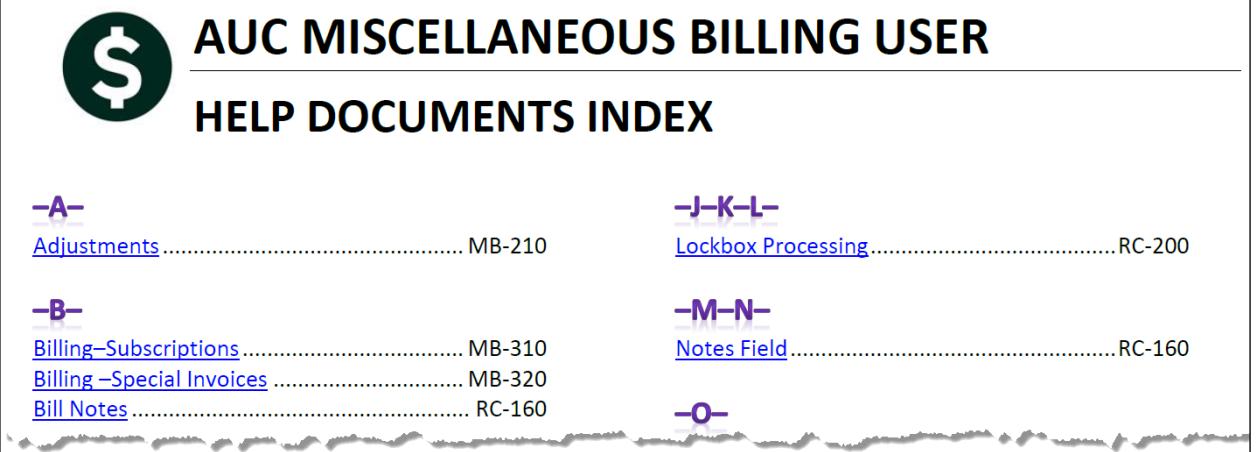

**Figure 6 Help Documents Alphabetical Index with Clickable Links**

Some sites may not permit users to open a linked document. For those sites, the index is numbered to allow you to rapidly retrieve the help you need. If the reference is to a Release Note, the **Month and Year** of the release note will be referenced.

| Controlling Access to the Budget  BU-130      |  |
|-----------------------------------------------|--|
|                                               |  |
| Create CSV Files from Excel Templates  BU-310 |  |

**Figure 7 Index Referring to a Release Note**

<sup>1</sup> Refers to a Release Note, for the cited month and year - in this case, Budget Release Notes for December of 2016.

Each user may have a unique perspective on how to search for help on a given topic; as such, submit suggestions for additional entries or terminology to [support@admins.com](mailto:support@admins.com) so that ADMINS may build these links into upcoming software releases.

[ADM-AUC-DOC-111]

## <span id="page-4-0"></span>**4.3. New or Updated Documentation**

The following new or updated documentation was added to the Help Reference Library.

• MB-100 Miscellaneous Billing Documents Index [New]